# INSTRUÇÕES E PADRONIZAÇÃO DE PROCEDIMENTOS NO TRATAMENTO DIGITAL DE DADOS PARA PROJETOS DE MAPEAMENTO DA CPRM

 Série – Padronizações da CPRM Vol. II

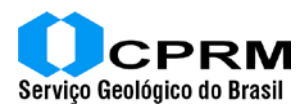

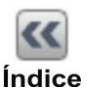

# **1. INTRODUÇÃO**

# **2. MATERIAL DIGITAL QUE DEVERÁ SER DISPONIBILIZADO AOS AGENTES DE MAPEAMENTO**

# **3. MAPEAMENTO GEOLÓGICO SOB A ÓTICA DO GEOPROCESSAMENTO E ORGANIZAÇÃO DE DADOS DIGITAIS**

# **4. ETAPAS DE TRABALHO**

- 4.1 Ajustando a base planimétrica
- 4.2 Atualizando a base planimétrica digital e preenchendo tabelas *dbf* que acompanham os arquivos.
- 4.3 Ajustando os mapas geológicos às imagens do mosaico *GeoCover*.
- 4.4 Trabalhando em imagens *geotiff* e *MrSid*.
- 4.5 Definindo os tipos litoestratigráficos e as suas siglas.
- 4.6 Trabalhando elementos de geologia estrutural.
- 4.7 Atualizando recursos minerais.
- 4.8 Alimentando as bases de dados do *GEOBANK*.
	- 4.8.1 Preparando dados para a digitação.
	- 4.8.2 Digitando dados *GEOBANK*

4.8.2.a - Através da *internet*.

- 4.8.2.b Através de aplicativos
- 4.9 Atualizando o GIS 1:1.000.000
- 4.10 Efetuando correções topológicas
- 4.11 Escolhendo pontos de controle com coordenadas latitude e longitude conhecidas

# **5. MONTANDO O SIG GEOLÓGICO**

# **6. ARQUIVOS DE IMPRESSÃO – MAPAS EM PAPEL**

# **7. PRODUTOS GERADOS**

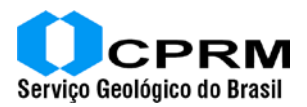

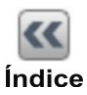

# **1. INTRODUÇÃO**

Objetivando fornecer subsídios que possam padronizar procedimentos na organização de dados digitais, gerados a partir de mapeamento geológico, a DRI, Diretoria de Relações Institucionais e Desenvolvimento da CPRM, Serviço Geológico do Brasil, elaborou este manual, que faz parte de uma série intitulada: Padronizações da CPRM.

Através deste manual, a CPRM tem como objetivo principal fornecer às equipes relacionadas ao mapeamento geológico subsídios para atendimento ao banco de dados corporativo *GEOBANK*, dentro das metodologias estabelecidas pelo Projeto GIS do Brasil, que serão doravante adotadas.

As tarefas aqui definidas procuram atender três grandes linhas de preocupação:

- a. Acuidade cartográfica e correto posicionamento de objetos geológicos das cartas elaboradas.
- b. Alimentação do banco de dados corporativo *GEOBANK* com dados alfa numéricos padronizados através de bibliotecas.
- c. Montagem de SIGs para divulgação imediata dos dados gerados.

A sistemática aqui estabelecida permite organizar os dados no GEOBANK de forma a possibilitar a conexão dos dados vetoriais com os dados alfanuméricos.Em uma primeira fase, através dos elementos-chave descritos nas tabelas, é possível vincular mapas digitais ao *GEOBANK* facilmente, como na montagem de SIGs, onde as tabelas são produtos da consulta sistemática ao banco de dados (BD). Posteriormente os elementos vetoriais dos mapas também serão migrados para o banco de dados, através de tecnologia a ser adquirida pela pela CPRM.

Somente através de uma disciplinada e padronizada rotina operacional será possível dar continuidade à organização dos dados da CPRM, para que em futuro próximo, o *GEOBANK*, através de uma tecnologia de portal, possa estar disponível à comunidade, inclusive no que se refere aos elementos gráficos, como mapas, imagens etc.

Neste manual o termo "agente de mapeamento" é adotado para se referir a todos os técnicos e equipes que estão realizando trabalhos de campo e ou compilação de dados. Os agentes de mapeamento podem ser: internos, técnicos da CPRM, ou externos, técnicos de Universidades e de empresas contratadas.

Os manuais técnicos que aqui são referidos, série manuais técnicos da CPRM, descrevem procedimentos em determinados programas utilizados pela CPRM. O uso de outros softwares, não referidos, é possível, mas é necessário que os resultados obtidos sejam os mesmos e estejam de acordo com a filosofia de tratamento proposto, com produtos na mesma qualidade.

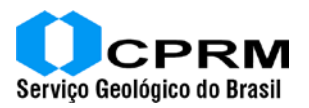

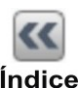

# **2. MATERIAL DIGITAL QUE DEVERÁ SER DISPONIBILIZADO AOS AGENTES DE MAPEAMENTO- KIT DE MAPEAMENTO**.

Objetivando fornecer dados digitais básicos aos agentes de mapeamento, foi organizado um CD denominado "KIT de mapeamento". Utilizando os dados do CD é possível o cumprimento de uma série de tarefas, que vão garantir o bom desempenho das equipes executoras na geração de produtos digitais. Dos itens do CD destacamos:

- Base Planimétrica Digital formato geodésico (latitude e longitude) e arquivos de legenda padrão ESRI.
- Base Planimétrica Digital formato na projeção UTM .
- Geologia, estruturas e legenda (avl) do Projeto Gis do Brasil ao milionésimo.
- Dados de Geofísica: Aeromagnetometria e Aereogamaespectrometria no formato de grides com espaçamento o mais adequado possível.
- Modelo Digital de Terreno (MDT) SRTM (*Shuttle Radar Topography Mission)* em formato *Geotiff* com espaçamento de 90m e 30m (reamostrado).
- Modelo Digital de Terreno com sombreamento de relevo em formato *Geotiff*.
- Imagem do mosaico *GeoCover* 2.000.
- Dados de geoquímica (sedimentos de corrente).
- Recursos Minerais (*GEOBANK*).
- Dados Geocronológicos.
- Afloramentos históricos –contendo descrições não padronizadas provenientes das bases de dados do SIGA (*mainframe*).
- Manual de Instrução e padronização de procedimentos no tratamento digital de dados para projetos de mapeamento.
- Informações e módulo de instalação do programa *ArcExibe*.
- Manuais técnicos.
- Tabelas *dbf* de preenchimento de dados e arquivo atualiza.dat.

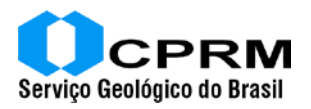

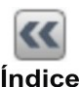

# **3. MAPEAMENTO GEOLÓGICO SOB A ÓTICA DO GEOPROCESSAMENTO E ORGANIZAÇÃO DE DADOS DIGITAIS.**

# **ESTRUTURAÇÃO DOS PROJETOS À LUZ DE SIG E BANCO DE DADOS**

A estruturação dos trabalhos de mapeamento geológico, dentro da filosofia de SIG e banco de dados, além de incluir as várias etapas clássicas, pertinentes aos trabalhos geológicos, tais como a compilação geológica, a interpretação de imagens de sensores remotos e fotografias aéreas, os trabalhos de campo, análises de laboratório, interpretação dos dados, ainda faz-se necessário que seja realizada a alimentação correta das diversas bases que compõem o banco de dados, levando-se em consideração as bibliotecas padronizadas e a ligação que elas possuem com os arquivos digitais gerados pela cartografia geológica. Para que isso seja possível, a preocupação com a acuidade cartográfica, como a utilização de GPS, programado com o *datum* adequado (WGS-84), a utilização de caderneta de campo formatada de acordo com o BD e a digitalização de mapas sobre bases estáveis de referência (imagem *GeoCover*) são fatores fundamentais para alcançar esses objetivos.

No Serviço Geológico do Brasil, depois do projeto GIS do Brasil, que reuniu informações de mais de 30 anos de atividades de mapeamento, com a montagem do SIG – 1:2.500.000 e 1:1.000.000, foi desenvolvido, em ambiente *Oracle*®, um banco de dados denominado *GEOBANK,* que contém diversas bibliotecas padronizadas.

O projeto *GEOBANK* é de natureza complexa e ainda se encontra em fase de modelagem. As novas etapas de mapeamento, em escalas maiores, poderão contribuir imensamente para o seu enriquecimento, não só com o aumento de dados, através da alimentação sistemática, mas também, com o aperfeiçoamento do modelo relacional de dados.

# **4. ETAPAS DE TRABALHO**

As tarefas aqui apresentadas estão organizadas em etapas, de forma que cada item, faz referencia a manuais técnicos de procedimentos que devem ser consultados se necessário.

#### **4.1 Ajustando a base planimétrica**

Depois de reunir os mais diversos arquivos digitais de bases planimétricas (1:100.000, 1:250.000 e 1:50.000) existentes no país e em seguida constatar a diferença entre elas, sendo que para algumas regiões inexistem bases 1:100.000, a Divisão de Cartografia da CPRM (DICART), juntamente com a Divisão de Geoprocessamento (DIGEOP), têm trabalhado na adequação e edição das bases planimétricas existentes, IBGE, DSG, Secretarias Estaduais, etc. objetivando fornecer elementos cartográficos confiáveis ao mapeamento geológico básico, desenvolvido pela CPRM.

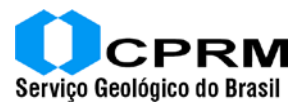

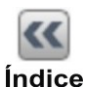

Estes trabalhos estão sendo assessorados por **técnicos do INPE** e se baseiam no ajuste dos elementos vetoriais das bases existentes às imagens do mosaico *GeoCover* – (tamanho de pixel – 14.25 metros), que demonstraram, segundo o **INPE**, alto grau de acuidade no georreferenciamento e já estão sendo utilizadas por algumas entidades nacionais, como âncora de referência. Os trabalhos de ajuste e edição são detalhados no **manual (I) "Ajuste e edição de Bases Planimétricas Digitais às Imagens do Mosaico GeoCover "**.

Descrevemos, abaixo os procedimentos que serão adotados pelos agentes de mapeamento conforme a sua procedência :

# **a) Empresas e Universidades**-

Compete aos agentes de mapeamento externos (**empresas e universidades**) verificar, se nos KITs de mapeamento recebidos, constam os arquivos digitais correspondentes às bases planimétricas. Caso seja confirmada a inexistência desses arquivos a equipe deverá entrar em contato com a **DICART** ou **DIGEOP**, para solicitar mais informações de como proceder. Ressalta-se aqui, que em todos os KITs, as imagens *GeoCover* recortadas estarão presentes e mesmo sem base planimétrica vetorial é possível iniciar os trabalhos de mapeamento ou adequação de mapas, utilizando-as como referência.

Se o agente de mapeamento possui alguma base cartográfica da área de trabalho é interessante verificar se a base encontra-se ajustada com a imagem do mosaico *GeoCover* - KIT (sobrepondo o arquivo digital a ser testado sobre a imagem em ambiente *ArcGis*). Bases bem ajustadas podem servir, provisoriamente de guia, todavia a base ajustada pela **DICART** será a base oficial na apresentação final do produto.

# **b) Equipes de mapeamento da CPRM –**

O mesmo procedimento deverá ser adotado pelo agente de mapeamento interno (**equipes da CPRM**), que deverão contatar a **DICART** e **DIGEOP,** verificando a necessidade de apoio das GERIDEs (Gerências vinculadas a DRI das Superintendências Regionais da CPRM) na edição e adequação de bases planimétricas de projetos em andamento. Ressaltam-se aqui os cuidados para evitar sobreposição de esforços, isto é não iniciar trabalhos que já estão sendo executados pela DICART ou pela empresa contratada para este fim. Da mesma forma anterior (4.1- a) o **manual (I) "Ajuste e edição de Bases Planimétricas Digitais às Imagens do Mosaico GeoCover "**, servirá de subsídios para os trabalhos nas GERIDEs.

# **4.2 Atualizando a base planimétrica digital e preenchendo tabelas** *dbf* **que acompanham os arquivos.**

De posse do arquivo digital *shapefile* da base planimétrica, o agente de mapeamento (**interno ou externo**), realizará a atualização da base planimétrica, se necessário. Esta atualização deverá ser realizada, tanto na edição vetorial do arquivo (mudança da posição de objetos cartográficos verificados no campo e ou

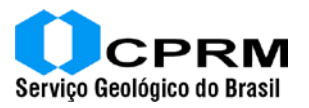

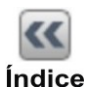

acréscimos de mais elementos), como no preenchimento da tabela *dbf* do arquivo digital. O procedimento de edição, acréscimo de objetos e preenchimento da tabela *dbf* é tratado no **manual (II) "Atualização de bases planimétricas digitais e preenchendo de tabelas** *dbf* **com campos explicativos"**.

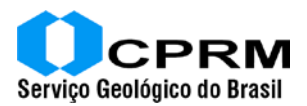

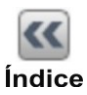

## **4.3 Ajustando os mapas geológicos às imagens do mosaico** *GeoCover*

O mosaico *GeoCover* – NASA foi escolhido como âncora dos trabalhos de mapeamento. Assim sendo, os arquivos de mapas geológicos existentes, deverão ser ajustados à imagem fornecida no Kit de mapeamento. O mesmo procedimento será adotado para arquivos de mapas que estão sendo gerados na nova fase de mapeamento e na transformação de mapas de formato analógico para digital. Os trabalhos de ajuste deverão ser realizados pelos geólogos, que realizaram o mapeamento ou sob a orientação dos mesmos, já que tal tarefa, exige conhecimento geológico de forma a não permitir interpretações erradas.

O arquivo da imagem âncora contida no Kit está georreferenciado, com valores geodésicos, *datum* WGS-84 compatível com o MDT também presente.

Toda a cartografia geológica deve ser compatível com as imagens e os mapas de folhas contíguas devem estar perfeitamente ajustados, sem nenhuma dúvida cartográfica, geológica e/ou dos tipos litoestatigráficos existentes.

As comissões de geologia, cartografia geológica e supervisores, poderão auxiliar nas dúvidas sobre o ajuste. Os procedimentos técnicos do ajuste de mapas geológicos estarão referidos no **manual: (III) "Ajuste de mapas geológicos às imagens do mosaico** *GeoCover***"**.

#### **4.4 Trabalhando em imagens** *geotiff* **e** *MrSid***.**

As interpretações em imagens *geotiff* e *MrSid,* como as de levantamentos aerogeofísicos, modelo digital de terreno, modelo digital de terreno sombreado e imagem GeoCover, deverão ser geradas a partir de digitalização em ambiente SIG (*ArcGis*). Quando estas feições corresponderem a elementos estruturais deverão passar pelo tratamento descrito em "trabalhando elementos de geologia estrutural", item 4.6 deste manual. De um modo geral digitalizar sobre imagens é assunto detalhado no **manual (III) "Ajuste de mapas geológicos às imagens do mosaico** *GeoCover***"**.

As imagens *geotiff* de modelos digitais de terrenos sombreados podem ser modificadas com a mudança da direção de iluminação, para ressaltar outras direções preferenciais observadas. Este procedimento é detalhado no **manual (IV) - "Trabalhando com relevo sombreado e efetuando fusões de imagens**".

No mesmo manual também são encontrados procedimentos que possibilitam algum tipo de tratamento com as imagens do mosaico *Geocover*, por exemplo: fusões de imagens com modelo digital de terreno, etc.

#### **4.5 Definindo os tipos litoestratigráficos e as suas siglas**

Depois de definidos os tipos litoestratigráficos da área trabalhada, com ajuda dos supervisores e da comissão de litoestratigrafia e cartografia geológica,

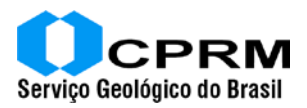

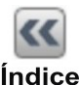

através de uma **política de permissão**, as siglas serão cadastradas no *GEOBANK*, via *INTERNET*.

O **manual (V) "Definindo siglas das unidades litoestratigráficas – entrada de dados no** *GEOBANK* **via** *INTERNET***"** trata deste assunto. No mesmo manual estão os procedimentos de como cadastrar os tipos, após permissão das comissões e da coordenação de Banco de Dados, através de uma política de senhas de acesso para cadastro via *INTERNET*.

 A coordenação do *GEOBANK* disponibilizará os arquivos contendo a biblioteca dos tipos litoestratigráficos mais atual. Este arquivo será utilizado com o aplicativo VB de entrada de dados dos afloramentos.

## **4.6 Trabalhando elementos de geologia estrutural**.

Os elementos de geologia estrutural deverão ser trabalhados e tabelas preenchidas. O **manual (VI) "Trabalhando Elementos de Geologia Estrutural"** detalha os procedimentos técnicos que deverão ser adotados. As tabelas de geologia estrutural do SIG, também servirão de alimentação para o banco de dados *GEOBANK*, sendo assim é de grande importância o detalhamento destas informações.

#### **4.7 Atualizando recursos minerais**

No KIT de mapeamento existe um arquivo *shapefile* contendo o cadastro de ocorrências minerais que está acoplado a uma tabela *dbf* (um resumo do *GEOBANK*). O agente de mapeamento deverá realizar a consistência destes dados de forma a fornecer mais subsídios para o *GEOBANK*. As correções principais que deverão ser realizadas são:

- a) Consistência locacional o agente de mapeamento deverá plotar os pontos do arquivo *shapefile* de ocorrências minerais sobre a imagem do mosaico *GeoCover* e/ou mapa geológico do mapeamento atual e verificar se a posição do ponto está correta, através de dados cartográficos e/ou levantamentos de campo. Em caso de mudanças nas coordenadas de locação, o agente de mapeamento deverá realizar as modificações no arquivo *shapefile* e anotar os novos valores de latitude e longitude. Nunca esquecendo que o *datum* para o GPS é WGS-84 – (imagem âncora).
- b) As fichas de recursos minerais deverão ser preenchidas para todos os pontos contidos na área de trabalho, de forma a atender os campos da nova base de recursos minerais. Da mesma forma, que para afloramentos, a preparação de dados facilitará a entrada no aplicativo.
- c) Ocorrências minerais que não constam no arquivo e foram constatadas nos trabalhos de campo e/ou mapas existentes, devem ser cadastradas, através do aplicativo e também inseridas na *shapefile*, com tabela *dbf* preenchida e atualizada.

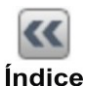

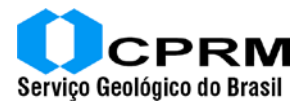

O agente de mapeamento deve ter muito cuidado para não cadastrar ocorrências em duplicidade, ou ainda, na hora de corrigir problemas locacionais, não confundir ocorrências próximas umas das outras.

A tabela *dbf* do arquivo *shapefile* também deverá ser sempre atualizada. Na verdade a tabela *dbf* é um resumo de informações (poucos campos), enquanto que o aplicativo gera algumas tabelas, formato *ACCESS*, para carga no *GEOBANK*. Sendo assim é desnecessário dizer que todas as tabelas, exceto a de elementos estruturais, são tabelas que contêm informações reduzidas em relação à base de dados do *GEOBANK*. As tabelas *dbf* vão compor o SIG a ser montado e descrito neste manual. Usuários com algum conhecimento no manuseio de tabelas podem, a partir das tabelas *ACCESS* geradas pelo aplicativo, criar tabelas *dbf* para substituir as tabelas fornecidas e desatualizadas, guardando os mesmo campos originais.

# **4.8 Alimentando as bases de dados do** *GEOBANK***.**

## **4.8.1 Preparando dados para a digitação.**

A preparação de dados de acordo com a formatação em que se encontram as bases de dados no *GEOBANK* é uma etapa aconselhável, pois a digitação direta de dados, tanto em aplicativos de entrada como na Internet, poderá ser realizada de forma a produzir informações erradas.

O trabalho de entrada de dados, utilizando aplicativo (programa VB que será instalado na máquina do usuário) e/ou Internet, é facilitado se o agente de mapeamento já tiver o seu dado preparado.

De acordo como a natureza, em relação a formatação do GEOBANK, os dados de entrada podem ser divididos em:

#### a) **dados obtidos provenientes da nova caderneta de campo –**

Como os dados provenientes da caderneta de campo, já formatada com o *GEOBANK*, utiliza campos de preenchimento, com códigos numéricos e/ou códigos alfanuméricos, conforme as bibliotecas descritivas para cada campo, a tarefa de alimentar o banco de dados será direta. Durante a digitação, se existir a necessidade de cadastrar novas bibliotecas que não constam nas relações fornecidas, as informações de cadastro poderão ser enviadas à DIGEOP para devida análise e possível inserção. Se o problema é de modelagem, como mudanças de campos, informações incompletas etc. a comunicação e/ou criticas também deverão ser realizadas, pois o projeto *GEOBANK* é aberto e esta é a oportunidade de receber contribuições. Maiores esclarecimentos podem ser obtidos através do **manual (VII) "Preparação de dados para o** *GEOBANK* **– bases de dados – caderneta de campo"**

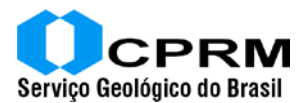

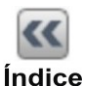

#### b) **dados obtidos no campo e que ainda não foram formatados –**

Para dados históricos ou obtidos através de caderneta de campo não formatada com o *GEOBANK* é necessário que o **manual (VII) "Preparação de dados para o** *GEOBANK* **– bases de dados – caderneta de campo"** seja consultado e as fichas de preparação de dados devem ser preenchidas, de acordo com as bibliotecas lá existentes e utilizando os referidos códigos.

Através das fichas preparadas a entrada no aplicativo será direta, conforme item anterior.

# **4.8.2 Digitando dados –***GEOBANK***.**

## **4.8.2.a – Através da** *Internet*.

O *GEOBANK*, através de uma política de senhas e permissão, será acessado de forma remota. Este procedimento de entrada de dados será realizado somente para algumas bases, que necessariamente devem ser centralizadas, a saber:

## *Biblioteca de tipos litoestratigráficos* –

A biblioteca de tipos litoestratigráficos é um cadastro de registros que informa ao banco a existência de um" layer ou classe".Em qualquer mapa, de qualquer escala, trabalhado pelo Serviço Geológico do Brasil, se existe uma cor, uma separação, deverá existir um *layer* (com informação de escala), representado por uma sigla (ou tipo litoestratigrafico) cadastrado. Ela é uma tabela que descreve de forma resumida o tipo litoestratigrafico, independentemente da sua hierarquia. Se foi separada a rocha ou o conjunto de rochas e a classe foi cartografada ela deve ser cadastrada na biblioteca de tipos litoestratigráficos. Este cadastro é de importância fundamental para o banco de dados e representa uma das principais palavras chaves de relacionamentos. Futuramente os arquivos digitais de mapas irão migrar para o módulo *Oracle*® espacial e através desse relacionamento, será possível ligar polígonos de arquivos digitais (mapas), com o resto do banco de dados.

Somada à biblioteca dos tipos litoestratigráficos vem sendo criada a biblioteca do léxico, que a complementará, permitindo relacionamentos entre as diversas hierarquias e o seu gerenciamento.

A política de entrada de dados adotada foi concebida de forma a centralizar a alimentação do cadastro de tipos litoestratigráficos (siglas) através da *INTERNET,* após permissão da comissão de litoestratigrafia. **Manual (V) "Definindo siglas das unidades litoestratigráficas – entrada de dados no GEOBANK via** *INTERNET***".**

> *Base Paleo Base Petro Base Geocron.*

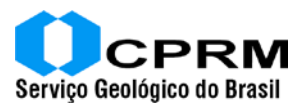

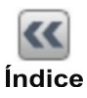

Além da biblioteca de tipos litoestratigráficos, as bases PALEO, PETRO e GEOCRON são detalhadas, com suas telas exibidas e seu preenchimento explicado no **manual (VII) Preparação de dados para o**  *GEOBANK*.

# **4.8.2.b – Através de aplicativos VB.**

#### *Afloramentos*

O preenchimento da base de afloramentos é tarefa das mais importantes e assim sendo resolvemos descentraliza-la, de forma a permitir ao usuário, um acompanhamento, com possibilidade de alterações, durante a evolução dos trabalhos de mapeamento. O aplicativo VB, depois de instalado, apresentará uma seqüência de telas que serão preenchidas por números e códigos, conforme bibliotecas específicas.

Para o preenchimento dos dados referentes aos afloramentos descritos é necessário que seja informado o **tipo litoestratigráfico** representado no ponto. Para tal, deverá ser acoplada, ao aplicativo de entrada de dados, a **biblioteca dos tipos litoestratigráficos** mais atual, disponibilizada pela coordenação do *GEOBANK*, através de protocolo FTP (endereço a ser conhecido).

Mesmo centralizando a operação de disponibilização dos tipos litoestratigráficos é possível, utilizando o aplicativo de entrada de dados, realizar digitações incompletas dos dados de afloramentos, que só serão totalizadas, quando a **biblioteca de litoestratigráfia** mais atual estiver disponível. Com isto, à medida que se desenrolam os trabalhos geológicos, o agente de mapeamento, vai dando entrada no seu dado de campo.

Quando o dado estiver completo, inclusive com a digitação da litoestratigrafia (após baixar a biblioteca de tipos litoestratigráficos mais atual através do FTP), a operação será finalizada e o envio do dado digitado (dados dos afloramentos – tabelas geradas) para a coordenação central do *GEOBANK,* será feito através da *INTERNET* (assim como o aplicativo do imposto de renda) ou através de CD gravado.

O modo de operação do aplicativo é detalhado **no manual (XI) "Entrando dados AFLORA para o** *GEOBANK* **via aplicativo – manual do programa".**

A preparação de dados é detalhada no **manual (IX) "Preparação de dados para o** *GEOBANK* **– base de dados – caderneta de campo**".

#### *Recursos Minerais.*

Assim como foi descrito para os afloramentos, as informações de recursos minerais serão também preenchidas, utilizando o aplicativo *RECMIN*. A preparação de dados, para a entrada no aplicativo, é detalhada no **manual (VII) "Preparação de dados para o** *GEOBANK* **– base de dados – caderneta de** 

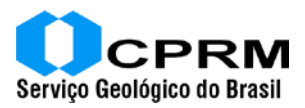

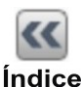

**campo**", enquanto que a digitação no aplicativo é descrita **no manual (XII) "Entrando dados de Recursos minerais para o** *GEOBANK* **via aplicativo – manual do programa** *RECMIN***"**.

## *Análises geoquímicas.*

Os resultados de análises serão digitados utilizando o aplicativo intitulado GEOQ. A digitação é detalhada no **manual (XIII) "Entrando dados geoquímicos para o** *GEOBANK* **via aplicativo – manual do programa GEOQ"**

#### **4.9 Atualizando o GIS 1:1.000.000**.

Objetivando colaborar com a atualização do projeto GIS do Brasil e ao mesmo tempo fornecer informações de geologia regional aos agentes de mapeamento, encontra-se gravado no KIT de mapeamento, um arquivo *shapefile* contendo o recorte do mapa geológico referente a parte da folha 1:1.000.000 do projeto GIS do Brasil, onde esta inserida a área de trabalho.

A tarefa de atualização, do projeto GIS do Brasil, não envolve nenhuma modificação em polígonos do arquivo e nem correções.

A atualização que será realizada consiste basicamente no preenchimento de tabela ASC, contendo duas colunas (arquivo gravado no KIT de mapeamento denominado – **ATUALIZA.DAT**). A primeira coluna será preenchida com as siglas (tipos litoestratigráficos) existentes no arquivo de geologia 1:1.000.000 ("**escolha o arquivo, com botão direito do mouse escolha open attribut table – de novo o direito do mouse sobre o campo SIGLA\_UNID e escolhendo summarize – uma tabela dbf será gravada**") e a outra coluna para informações de alteração da sigla, quando existentes. Por exemplo a mudança de sigla devido à alteração de idade e/ou posicionamento estratigráfico, etc.

Depois que o mapa geológico 1:100.000 ou 1:250.000 da área estiver totalmente finalizado e se existir alguma informação que implique em alteração da sigla (mudança na coluna estratigráfica etc.), será realizado o preenchimento das observações, que permitirão à comissão de atualização do GIS do Brasil realizar a correção da sigla na biblioteca de litoestratigrafia e depois modificações no arquivo digital.

# **4.10 Efetuando correções topológicas**

Já com o mapa completo e em formato digital, certos cuidados são importantes. Sob o ponto de vista do arquivo digital, a correção topológica, é uma das operações fundamentais de garantia da qualidade do arquivo. O **manual (VIII) "Correções topológicas de arquivos digitais"** ensina o processo adotado utilizando a tecnologia *ESRI*®. O processo de correção topológica também poderá ser realizado utilizando outras tecnologias, todavia o arquivo digital, no ato de entrega do produto, será submetido a testes de correções topológicas, pela equipe da **DIGEOP**, utilizando o procedimento descrito no referido manual e caso

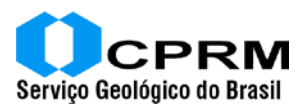

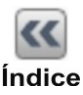

sejam necessárias novas correções o arquivo digital será encaminhado aos agentes de mapeamento, para finalização dos trabalhos.

# **4.11 Escolhendo pontos de controle com coordenadas latitude e longitude conhecidas**

Durante os trabalhos, o agente de mapeamento deverá escolher 10 pontos de coordenadas (latitude e longitude) conhecidos, de elementos facilmente identificáveis na imagem, obtidos através de GPS (Datum WGS 84) e distribuídos de forma homogênea na área de trabalho. Estes pontos deverão corresponder a um arquivo *shapefile*, separado com a tabela *dbf* contendo os valores da latitude e longitude em formato decimal. Este arquivo contribuirá para testes posteriores de georreferência.

# **5. MONTANDO O SIG GEOLÓGICO-**

A coordenação central da **DIGEOP** editou o **manual (IX) "Montando o SIG de visualização".** Este manual deverá ser seguido na íntegra, de forma que no final dos trabalhos, os agentes de mapeamento também apresentarão um SIG completo, para ser disponibilizado à comunidade usuária, utilizando software de livre distribuição. No manual de montagem do SIG estão descritas as tabelas acopladas aos arquivos *shapefile*, seus campos, como preenche-los, etc.

# **6. ARQUIVOS DE IMPRESSÃO – MAPAS EM PAPEL.**

Utilizando o **manual (X) "Mapas e layout – 1:100.000 e 1:250.000",** os agentes de mapeamento criarão um arquivo de impressão para mapa em papel utilizando os arquivos de "*layouts*", biblioteca de símbolos e arquivos digitais rebatidos para a projeção UTM – WGS-84. Outras informações poderão ser obtidas através da **DIGEOP**.

# **7. PRODUTOS GERADOS**

Após a execução de todas as etapas, os agentes de mapeamento, deverão disponibilizar para a CPRM os seguintes produtos:

- Cadastro dos tipos litoestratigraficos. **Internet – política de permissão**.
- Cadastro das descrições petrológicas PETRO **Internet.**
- Cadastro das descrições de fósseis PALEO **Internet.**
- Cadastro das datações, geocronologia GEOCRON –**Internet.**
- Tabelas de afloramentos AFLORA entrada por **aplicativo VBaflora.**
- Tabelas de geoquímica GEOQ entrada por **aplicativo VB- geoq.**

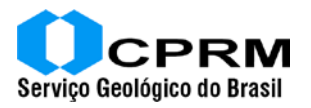

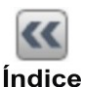

- Tabelas de recursos minerais META entrada **por aplicativo VB – recmin.**
- Arquivo digital do mapa geológico em valores geodésicos *datum* WGS-84 e corrigido topologicamente, (tabela *dbf* preenchida conforme o manual de instrução do SIG) ajustado à imagem do mosaico G*eoCover* TM.
- Arquivo de geologia estrutural *shapefile* com a tabela completa preenchida. Tabela será utilizada para dar carga no *GEOBANK*. (**manual (VI) "Trabalhando elementos de geologia estrutural"**)
- Cadernetas de campo de afloramentos e recursos minerais ou fichas avulsas formatadas e preenchidas.
- Diretório de trabalho com arquivo de projeto em *ArcGis* 8.x.
- SIG de divulgação projeto no software *ArcExibe* da CPRM.
- Arquivo digital mapa em papel projeção UTM utilizando o layout formatado com biblioteca de símbolos da CPRM e paleta de cores padronizada.
- Arquivo *shapefile* contendo aproximadamente 10 pontos, com latitude e longitude obtidas através de GPS, distribuídos de forma homogênea na área de trabalho.